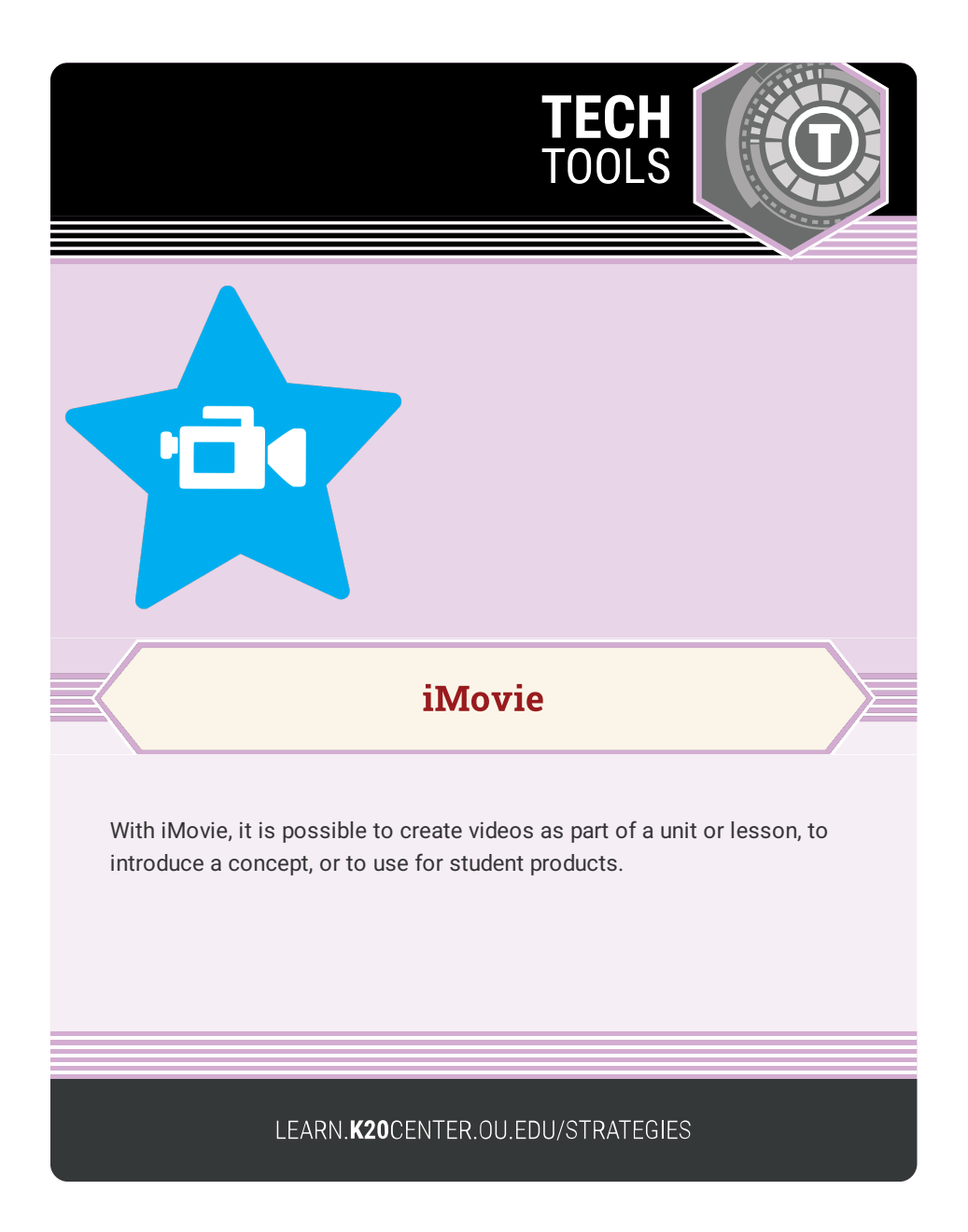

## **IMOVIE**

## **Summary**

iMovie puts everything you need to tell your story at your fingertips. With an accessible interface, students can browse videos, share moments, and create their own movies.

## **Procedure**

- 1. Open iMovie.
- 2. Tap the plus sign.

3. Choose a theme and begin recording. Alternatively, begin dropping in pre-recorded videos and pictures.

4. Crop, edit, and add sound and animation!